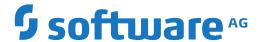

# **Natural**

**Natural SAF Security - Overview** 

Version 8.2.8

April 2023

Dieses Dokument gilt für Natural ab Version 8.2.8.

Hierin enthaltene Beschreibungen unterliegen Änderungen und Ergänzungen, die in nachfolgenden Release Notes oder Neuausgaben bekanntgegeben werden.

Copyright © 1979-2023 Software AG, Darmstadt, Deutschland und/oder Software AG USA, Inc., Reston, VA, USA, und/oder ihre Tochtergesellschaften und/oder ihre Lizenzgeber.

Der Name Software AG und die Namen der Software AG Produkte sind Marken der Software AG und/oder Software AG USA Inc., einer ihrer Tochtergesellschaften oder ihrer Lizenzgeber. Namen anderer Gesellschaften oder Produkte können Marken ihrer jeweiligen Schutzrechtsinhaber sein.

Nähere Informationen zu den Patenten und Marken der Software AG und ihrer Tochtergesellschaften befinden sich unter http://documentation.softwareag.com/legal/.

Diese Software kann Teile von Software-Produkten Dritter enthalten. Urheberrechtshinweise, Lizenzbestimmungen sowie zusätzliche Rechte und Einschränkungen dieser Drittprodukte können dem Abschnitt "License Texts, Copyright Notices and Disclaimers of Third Party Products" entnommen werden. Diese Dokumente enthalten den von den betreffenden Lizenzgebern oder den Lizenzen wörtlich vorgegebenen Wortlaut und werden daher in der jeweiligen Ursprungsprache wiedergegeben. Für einzelne, spezifische Lizenzbeschränkungen von Drittprodukten siehe PART E der Legal Notices, abrufbar unter dem Abschnitt "License Terms and Conditions for Use of Software AG Products / Copyrights and Trademark Notices of Software AG Products". Diese Dokumente sind Teil der Produktdokumentation, die unter http://softwareag.com/licenses oder im Verzeichnis der lizenzierten Produkte zu finden ist.

Die Nutzung dieser Software unterliegt den Lizenzbedingungen der Software AG. Diese Bedingungen sind Bestandteil der Produkt-dokumentation und befinden sich unter http://softwareag.com/licenses und/oder im Wurzelverzeichnis des lizenzierten Produkts.

Dokument-ID: NATMF-NSF-828-20230425

# **Table of Contents**

| Preface                                                                  | \    |
|--------------------------------------------------------------------------|------|
| 1 About this Documentation                                               | 1    |
| Dokumentationskonventionen                                               | 2    |
| Online-Informationen und Support                                         | 2    |
| Datenschutz                                                              | 3    |
| 2 Introducing Natural SAF Security                                       | 5    |
| What is Natural SAF Security?                                            |      |
| Configuring Your Security Environment - an Example                       | 7    |
| Natural Security Related Considerations                                  | . 10 |
| Natural SAF Security in Batch Mode                                       | . 11 |
| 3 Activating Natural SAF Security                                        | . 13 |
| Activate Natural SAF Security Itself                                     |      |
| Define SYSSAFOS Utility Profile                                          |      |
| Start SAF Server                                                         |      |
| Check Connections and Data Transfer                                      |      |
| 4 Defining Resources in the External Security System and Activating Them | . 17 |
| Users                                                                    | . 18 |
| Environments                                                             | . 18 |
| Libraries                                                                |      |
| Programming Objects                                                      | . 21 |
| RPC Services                                                             | . 24 |
| User-Defined Resources                                                   |      |
| Overview of Resource-Class Definitions                                   |      |
| Translation and Effects of Access Levels                                 | . 28 |
| Examples of Resource Definitions                                         |      |
| 5 Administrator Services                                                 |      |
| NSF Options                                                              |      |
| Environment Profiles                                                     |      |
| SAF Online Services                                                      |      |
| 6 Application Programming Interfaces                                     |      |
| Overview of Application Programming Interfaces                           |      |
| APIs for User and Password Authentication                                |      |
| API for Checking Resource Access to Dedicated API Class                  |      |
| APIs for Maintaining Resource Profiles                                   |      |
| API for Checking Access Rights to a Resource                             |      |
| API for Obtaining Information from the SAF Server                        |      |
| API for Maintaining RACF User Definitions                                |      |
| Natural Security APIs                                                    |      |
| Index                                                                    | 53   |

# **Preface**

Natural SAF Security is used in conjunction with Natural Security and with an SAF-compliant external security system (RACF, CA-ACF2, or CA Top Secret).

It is assumed that you are familiar with and have a good general understanding of Natural and Natural Security. In particular, you should be familiar with the *Natural Security* documentation.

If you are not familiar with the external security system yourself, you should get in touch with the security administrator who is in charge of that system, as the use of Natural SAF Security requires certain conditions to be met by that system.

This documentation describes all functions of Natural SAF Security. It covers the topics listed below.

Introducing Natural SAF Security

Basic concepts of Natural SAF Security.

Activating Natural SAF Security

How to activate Natural SAF Security.

Defining Resources in the External Security
System and Activating Them
Considerations concerning the external security system used in conjunction with Natural SAF Security.

Administrator Services Natural SAF Security administration functions in Natural

Security.

Application Programming Interfaces Information on the available application programming

interfaces (APIs).

#### Other Documentation

For information on installing Natural SAF Security, see *Installing Natural SAF Security* in the *Installation for z/OS* documentation.

Natural SAF Security uses a SAF server, which is described in the SAF Security Kernel documentation.

For information on changes, enhancements and new features provided with this version, see the Natural *Release Notes*.

# 1 About this Documentation

| ■ Dokumentationskonventionen     |  |
|----------------------------------|--|
| Online-Informationen und Support |  |
| ■ Datenschutz                    |  |

# Dokumentationskonventionen

| Konvention                    | Beschreibung                                                                                                    |  |  |
|-------------------------------|----------------------------------------------------------------------------------------------------|--|--|
| Fettschrift                   | >Kennzeichnet Elemente auf einem Bildschirm.                                                                                                    |  |  |
| Nichtproportionale<br>Schrift | Kennzeichnet Namen und Orte von Diensten im Format<br>Ordner. Unterordner. Dienst, Programmierschnittstellen (APIs), Namen von Klassen, Methoden und Properties in Java.                                            |  |  |
| Kursivschrift                 | Kennzeichnet:  Variablen, für die Sie situations- oder umgebungsspezifische Werte angeben müssen.  Neue Begriffe, wenn sie erstmals im Text auftreten.  Verweise auf andere Dokumentationsquellen.                  |  |  |
| Nichtproportionale<br>Schrift | Kennzeichnet:  Text, den Sie eingeben müssen.  Meldungen, die vom System angezeigt werden.  Programmcode.                                                                                                    |  |  |
| {}                            | Zeigt eine Reihe von Auswahlmöglichkeiten an, von denen Sie eine auswählen müssen. Geben Sie nur die innerhalb der geschweiften Klammern vorhandenen Informationen ein. Geben Sie nicht die Klammersymbole { } ein. |  |  |
| I                             | Trennt zwei sich gegenseitig ausschließende Auswahlmöglichkeiten in einer Syntaxzeile voneinander ab. Geben Sie eine der Auswahlmöglichkeiten ein. Geben Sie nicht das Symbol   ein.                                |  |  |
| []                            | Zeigt eine oder mehrere Optionen an. Geben Sie nur die innerhalb der eckigen Klammern vorhandenen Informationen ein. Geben Sie nicht die Klammersymbole [] ein.                                                     |  |  |
|                               | Zeigt an, dass Sie mehrere Auswahlmöglichkeiten desselben Typs eingeben können. Geben Sie nur die Informationen ein. Geben Sie nicht die drei Auslassungspunkte () ein.                                             |  |  |

# **Online-Informationen und Support**

## Produktdokumentation

Sie finden die Produktdokumentation auf unserer Dokumentationswebsite unter <a href="https://documentation.softwareag.com">https://documentation.softwareag.com</a>.

Zusätzlich können Sie auch über <a href="https://www.softwareag.cloud">https://www.softwareag.cloud</a> auf die Dokumentation für die Cloud-Produkte zugreifen. Navigieren Sie zum gewünschten Produkt und gehen Sie dann, je nach Produkt, zu "Developer Center", "User Center" oder "Documentation".

## Produktschulungen

Sie finden hilfreiches Produktschulungsmaterial auf unserem Lernportal unter https://know-ledge.softwareag.com.

# **Tech Community**

Auf der Website unserer Tech Community unter <a href="https://techcommunity.softwareag.com">https://techcommunity.softwareag.com</a> können Sie mit Experten der Software AG zusammenarbeiten. Von hier aus können Sie zum Beispiel:

- Unsere umfangreiche Wissensdatenbank durchsuchen.
- In unseren Diskussionsforen Fragen stellen und Antworten finden.
- Die neuesten Nachrichten und Ankündigungen der Software AG lesen.
- Unsere Communities erkunden.
- Unsere öffentlichen Repositories auf GitHub and Docker unter https://github.com/softwareag und https://hub.docker.com/publishers/softwareag> besuchen und weitere Ressourcen der Software AG entdecken.

## Produktsupport

Support für die Produkte der Software AG steht lizenzierten Kunden über unser Empower-Portal unter <a href="https://empower.softwareag.com">https://empower.softwareag.com</a> zur Verfügung. Für viele Dienstleistungen auf diesem Portal benötigen Sie ein Konto. Wenn Sie noch keines haben, dann können Sie es unter <a href="https://empower.softwareag.com/register">https://empower.softwareag.com/register</a>> beantragen. Sobald Sie ein Konto haben, können Sie zum Beispiel:

- Produkte, Aktualisierungen und Programmkorrekturen herunterladen.
- Das Knowledge Center nach technischen Informationen und Tipps durchsuchen.
- Frühwarnungen und kritische Alarme abonnieren.
- Supportfälle öffnen und aktualisieren.
- Anfragen für neue Produktmerkmale einreichen.

# **Datenschutz**

Die Produkte der Software AG stellen Funktionen zur Verarbeitung von personenbezogenen Daten gemäß der Datenschutz-Grundverordnung (DSGVO) der Europäischen Union zur Verfügung. Gegebenenfalls sind in der betreffenden Systemverwaltungsdokumentation entsprechende Schritte dokumentiert.

# 2 Introducing Natural SAF Security

| What is Natural SAF Security?                      | 6    |
|----------------------------------------------------|------|
| Configuring Your Security Environment - an Example |      |
| Natural Security Related Considerations            |      |
| Natural SAF Security in Batch Mode                 | . 11 |

This section provides an overview of Natural SAF Security. It covers the following topics:

# What is Natural SAF Security?

Natural SAF Security (NSF) is an add-on product to Natural Security. It allows you to control users' access to Natural based on user and resource definitions made in an external security system. With Natural SAF Security, you can thus protect your Natural sessions by combining security definitions made in Natural Security and security definitions made in the external security system.

This external security system must be an SAF-compliant security system. At present, Natural SAF Security supports the following external security systems:

- RACF,
- CA-ACF2,
- CA Top Secret.

When you use Natural SAF Security, you need not define users both in Natural Security and in an external security system; it is sufficient to define them in the external security system. In Natural Security, only user *groups* are defined. When Natural SAF Security is active and a user logs on to Natural, the user authorization checks will be done using the user ID and user password from the external security system. After the authorization, further security checks - particularly concerning the use of Natural libraries and utilities - will be based on the user *group* definitions in Natural Security. Although library protection via an external security system is possible, the Natural Security library security profiles provide more sophisticated and more adequate mechanisms for protecting Natural libraries.

In addition, access to Natural can be made environment-specific. A Natural environment is determined by the combination of the system files FNAT, FUSER, FDIC and FSEC. Natural environments can be defined in the external security system. By defining environments and controlling their accessibility, it is possible, for example, to fully separate the protection of a Natural development environment from that of a Natural production environment. At the same time, this avoids system-file mix-ups (for example, a test-environment FSEC file in conjunction with a production-environment FUSER file).

Also, instead of the end of transaction IDs (ETIDs) from Natural Security user profiles, Natural SAF Security provides various possibilities of generating unique ETIDs.

Moreover, Natural SAF Security allows you to protect user-defined resources which are defined in the external security system against unauthorized use.

# **Configuring Your Security Environment - an Example**

This section is an example of the usage of Natural SAF Security. It does not cover all aspects or possibilities offered by Natural SAF Security. In particular, it does not cover all Natural SAF Security options (NSF options). Instead, a few selected options are introduced to show you how you can set up your security environment step by step:

- user security,
- environment security,
- environment-specific library security.

Although the following explanations are based on certain assumptions, some of which may not apply to your security environment, this approach may be helpful to make yourself familiar with Natural SAF Security.

If you are not yet familiar with Natural SAF Security, it is recommended that you deal with the NSF options step by step as indicated in the explanations below, and only change those options mentioned below.

Generally, please bear in mind that before you set any NSF options, you have to make sure that the corresponding resources are defined in the external security system being used. For resource definitions, see the section *Defining Resources in the External Security System and Activating Them.* 

## **User Security**

The desired security setup is assumed to be as follows:

- User security data are to be maintained not in both Natural Security and your external security system, but primarily in the external security system.
- For the logon on to Natural, the user security data (user ID and password) as defined in the external system are to be used, and the user authentication is to be performed by the external security system according to the authentication rules defined in the external security system.
- Apart from the user authentication, the logon to Natural is to be performed by Natural Security according to the Natural Security logon rules.
- Within the Natural session, Natural Security controls what the user is allowed to do.

The necessary connection between the external security system and Natural Security is made by using user *groups* in both systems.

The above setup requires that:

users and user groups are defined in the external security system,

- the user groups are also defined in Natural Security,
- a connection between the group definitions in the external security system and the group definitions in Natural Security is established.

Except for users with special tasks (for example, Natural Security administrators), you need not create security profiles for individual users in Natural Security, nor assign them to groups; it is sufficient that users are defined and assigned to groups in the external security system.

To establish the desired setup, you have to do the following:

In the external security system:

Make sure that users and user groups are defined appropriately.

In Natural Security:

- Create a group security profile for every user group which is defined in the external security system. As ID for the security profile use the same ID by which the group is defined in the external security system. It is recommended that you specify a default library in the group security profile.
- In **Administrator Services > General NSF Options > User Options**, set the following options:
  - Set NSF \*GROUP to "Y".
  - Set NSC Group ID to "Y".

### **Environment Security**

A Natural environment is determined by the combination of the system files FNAT, FUSER, FDIC and FSEC. When a users accesses a library, these are determined by the current values of the corresponding Natural profile parameters - with the following exception: If the Natural Security library profile of that library contains another FUSER value, this will overwrite the FUSER profile parameter.

Based on the user-security setup as described above, the desired security setup for Natural environments is assumed to be as follows:

Access to Natural environments is to be controlled, so that not all users have access to all environments.

This setup requires that Natural environments are defined in the external security system. Access authorization to the environments will then be controlled according to the access rules defined in the external security system.

To establish the desired setup, you have to do the following:

- In the external security system: Define resource profiles for all Natural **environments** (system-file combinations) to be protected.
- In Natural Security: In **Administrator Services > General NSF Options > Environment Options**, set the option **Protect Environments** to "Y".

## **Environment-Specific Library Security**

Based on the user-security setup described above, the desired security setup for environmentspecific library protection is assumed to be as follows:

- Library security data continue to be maintained in Natural Security.
- Access to Natural libraries is to be controlled by Natural Security, that is, access to libraries will be according to the Natural Security logon rules.
- In addition, access to a library is to be restricted to certain Natural environments (as determined by the combination of the system files FNAT, FUSER, FSEC and FDIC); for example, some users are to access a library only in a development environment, others only in a production environment.

The necessary connection between the external security system and Natural Security is made via one-character aliases. The environment-specific access authorization to a library is checked as follows: When a user attempts to access a library, the environment in which the library is located is determined by the current values of the Natural profile parameters FNAT, FDIC, FSEC and FUSER - with the FUSER value being overwritten by the one specified in the Natural Security library profile. For this environment, a Natural Security environment profile has to exist, in which a one-character alias is specified. For the combination of this alias and the library (alias.library-ID), a resource profile has to exist in the external security system. The access level defined in this resource profile determines whether the user is allowed to log on to the library in that environment.

To establish the desired setup, you have to do the following:

In the external security system:

- Make sure that the resource profiles for the Natural libraries are defined with the same IDs by which the libraries are defined in Natural Security.
- Define a resource profile for every **environment-library combination** (that is, alias.library-ID) to be protected.

### In Natural Security:

- Define an environment profile for every Natural environment (system-file combination).
- In Administrator Services > General NSF Options > Library Options, set the following options:
  - Set **Protect Libraries** to "Y".
  - Set with Environment to "Y".

# **Natural Security Related Considerations**

The following Natural Security items should be considered when using Natural SAF Security.

# **Library SYSSEC**

The library SYSSEC can only be accessed by users who, in addition to being defined in the external security system, are defined as "Administrators" in Natural Security.

## **Automatic Logon**

If the Natural profile parameter AUTO=ON (Automatic Logon) is set, a user can only log on to Natural if a default library is defined for him/her. The default library can be specified in the Natural Security group security profile. See also the section *Automatic Logon* in the *Natural Security* documentation.

Natural SAF Security provides a **user option NSC Logon Priv. Library** by which it is possible that a user who logs on without specifying a library ID will be logged on to the library whose ID is the same as the current value of the Natural system variable \*USER.

#### **PROFILE Command**

When Natural SAF Security is active, the Natural system command PROFILE indicates whether the user and his/her group are defined in Natural Security:

- If neither the current user ID nor group ID are defined in Natural Security, the user type will be shown as "Ext. User".
- If the current user ID is not defined in Natural Security, but the current group ID is defined in Natural Security, the user type will be shown as "Ext. User/Grp".

## Transition Period Logon

If the Natural Security general option **Transition Period Logon** is set to "N", only unprotected libraries can be accessed via Natural SAF Security. Undefined libraries can only be accessed if **Transition Period Logon** is set to "Y".

#### **Utilities**

For users for whom neither a user security profile nor a group security profile exists in Natural Security, the default utility profiles apply.

For users for whom no user security profile, but a group security profile exists, the use of utilities is controlled by the group-library-specific utility profiles and group-specific utility profiles associated with this group.

Natural SAF Security provides an additional utility: **SAF Online Services** (SYSSAFOS). To be able to access this utility, a utility security profile for SYSSAFOS has to be defined in Natural Security.

Utility profiles are described in the section *Protecting Utilities* of the *Natural Security* documentation.

# **Natural SAF Security in Batch Mode**

For information on logging on to Natural SAF Security in batch mode, see the section *Natural Security In Batch Mode* in the *Natural Security* documentation. What is said there also applies to Natural SAF Security. However, please bear in mind that for the logon, the user ID and password as defined in the external security system are used, and have to comply with the authentication rules defined in the external security system.

# 3 Activating Natural SAF Security

| Activate Natural SAF Security Itself | . 14 |
|--------------------------------------|------|
| Define SYSSAFOS Utility Profile      | . 15 |
| Start SAF Server                     | . 15 |
| Check Connections and Data Transfer  | . 15 |

After you have installed Natural SAF Security (as described under *Installing Natural SAF Security* in the Natural *Installation* documentation), you have to activate it.

This section describes the steps required to activate Natural SAF Security:

# **Activate Natural SAF Security Itself**

Before you activate Natural SAF Security, you should define the necessary resources in the external security system, as described in the section *Defining Resources in the External Security System and Activating Them.* In particular, do not set any Natural SAF Security options other than the ones mentioned below, unless you have defined the corresponding resources in the external security system.

If you are not yet familiar with Natural SAF Security, it is recommended that you read the section *Introducing Natural SAF Security* before you activate it.

The activation of Natural SAF Security has to be performed within Natural Security. You have to meet the following prerequisites to be able to activate Natural SAF Security:

- You must be defined as a user of type "Administrator" in Natural Security.
- You must be linked to the library SYSSEC in Natural Security.

### To activate Natural SAF Security:

- 1 Invoke Natural and log on to the Natural Security library SYSSEC.
- On the Natural Security Main Menu, select Administrator Services. The Administrator Services Menu 1 will be displayed.
- 3 Select **General NSF options**. The **General NSF Options 1** screen will be displayed.
- 4 On this screen:
  - Set all four options listed under Security System: Specify values for the fields External Security System, Server ID and Natural Security, and set the field Protection Level to "2". For details on these fields, see NSF Options. The setting of these four options activates Natural SAF Security.
  - Set the option **NSF** \***USER-NAME**, which is listed under **User Options**, to "Y". This will be used by the check described below.
  - Do not change the values of any other fields on the screens General NSF Options 1 and 2!
- 5 For the activation of Natural SAF Security to take effect, end your Natural session.

The activation as described above only "switches on" Natural SAF Security as such, using default settings. The subsequent configuration of your security environment can then be performed gradually step by step as outlined in the section *Introducing Natural SAF Security*.

# **Define SYSSAFOS Utility Profile**

The utility library SYSSAFOS, which was loaded by the Natural SAF Security installation procedure, contains the SAF Online Services. To be able to access this utility, you have to define a utility security profile for SYSSAFOS in Natural Security (as described in the section *Protecting Utilities* of the *Natural Security* documentation).

# **Start SAF Server**

Once Natural SAF Security has been activated, start the SAF server, as described in the SAF Security Kernel documentation.

If the SAF server is already running (which may be the case if it is being used by another product), restart it.

Access to Natural is now controlled by Natural SAF Security.

# **Check Connections and Data Transfer**

Log on to Natural (with Natural profile parameter AUT0=0FF), using the password which is defined for you in the external security system.

Within your Natural session, enter the system command PROFILE.

If the logon with that password has been successful, and the field **User Name** on the **PROFILE** screen shows the name by which you are defined in the external security system, this confirms that the connections between the external security system, the SAF server and Natural SAF Security are established, and that the data transfer from the external security system to Natural SAF Security works correctly.

# 4 Defining Resources in the External Security System and

# **Activating Them**

| ■ Users                                    | 18 |
|--------------------------------------------|----|
| ■ Environments                             |    |
| Libraries                                  |    |
| Programming Objects                        |    |
| ■ RPC Services                             |    |
| ■ User-Defined Resources                   |    |
| Overview of Resource-Class Definitions     | 27 |
| ■ Translation and Effects of Access Levels |    |
| ■ Examples of Resource Definitions         |    |

This section describes which resources have to be defined in the external security system in conjunction with Natural SAF Security, and how they are activated. It covers the following topics:

### Note on terminology:

Some external security systems use the term "resource profile", others the term "rule". In this documentation the term "resource profile" is used.

Some external security systems use the term "resource class", others the term "resource type". In this documentation the term "resource class" is used.

# **Users**

# **External Security System Definitions**

The existing user definitions in the external security system can be used. No additional user-specific definitions have to be made in the external security system.

### **Natural SAF Security Definitions**

If the NSF user options NSF \*GROUP and NSF \*USER-NAME are set to "Y", the user's group and user name as defined in the external security system are passed to Natural SAF Security.

# **Environments**

#### **SAF Server Definitions**

The resource-class name for Natural environments is defined with the macro parameter NACLSF in the configuration module of the SAF server (see Step 4 of the Natural SAF Security installation procedure). The default name is SAGNSF.

### **External Security System Definitions**

A Natural environment is determined by the combination of the Natural system files FNAT, FDIC, FSEC and FUSER. For each system-file combination that is to be protected, a resource profile has to be defined in the external security system.

The identification of the resource profile must be a 40-digit number corresponding to the database ID / file number (DBID/FNR) combinations of the four system files. The database IDs and file numbers must be specified in the following sequence:

- 1. FNAT DBID and FNR,
- 2. FDIC DBID and FNR,

- 3. FSEC DBID and FNR,
- 4. FUSER DBID and FNR.

Each DBID and FNR must be specified as a 5-digit number (padded with leading zeros).

For example, the following environment:

```
FNAT=(00011,00035),

FDIC=(00011,00033),

FSEC=(00011,00034),

FUSER=(00011,00032)
```

would have to be specified as follows:

```
0001100035000110003300011000340001100032
```

The access level specified in the resource profile determines whether a user has access to the environment. A user needs at least READ access to be able to access a Natural environment.

## **Natural SAF Security Definitions**

The NSF **environment option Protect Environments** determines if access to a Natural environment is to be controlled by Natural SAF Security. If this option is set to "Y", the access level defined for the environment in the external security system determines whether a user has access to it or not.

# Libraries

With Natural SAF Security, Natural libraries can be protected to control users' access to them. You can protect a Natural library:

- independently of the environment, or
- in specific environments.

# **Environment-Independent Access to a Library**

#### **SAF Server Definitions**

The resource-class name for Natural libraries is defined with the macro parameter NACLTC in the configuration module of the SAF server (see Step 4 of the Natural SAF Security installation procedure). The default name is SAGNTC.

#### **External Security System Definitions**

If a Natural library is to be protected, a resource profile has to be defined for it in the external security system. The resource-profile name must correspond to the library ID and may be up to 8 characters long.

The access level specified in the resource profile is checked when a user logs on to a Natural library. A user needs at least READ access to be able to log on to a library.

#### **Natural SAF Security Definitions**

The NSF **library option Protect Libraries** determines if access to Natural libraries is to be controlled by Natural SAF Security. If this option is set to "Y", the access level defined for a library in the external security system determines whether a user can log on to the library or not.

# Access to a Library in Specific Environments

#### SAF Server Definitions

The resource-class name for Natural libraries is defined with the macro parameter NACLTC in the configuration module of the SAF server (see Step 4 of the Natural SAF Security installation procedure). The default name is SAGNTC.

#### **External Security System Definitions**

If a Natural library is to be protected in a specific Natural environment (Natural system-file combination), a resource profile for the environment-library combination has to be defined in the external security system. A Natural environment is determined by a one-character alias. The resource-profile name must consist of the alias and the library ID (up to 8 characters), separated by a period:

a.library-ID

#### **Natural Security Definitions**

In Natural Security, you have to define an environment profile for the environment. In the environment profile, the alias to be used has to be specified.

#### **Natural SAF Security Definitions**

The NSF **library option Protect Libraries** has to be set to "Y" to activate Natural SAF Security's library-access control.

The environment-specific library-access check is activated by setting the NSF **library option with Environment** to "Y". Access to the library is then only possible in environments to which the user has READ access.

## **Use of System Commands in a Library**

If the NSF **library option Disable Natural Commands** is set to "Y", the access level defined for the library (or library-environment combination) in the external security system also determines whether or not users may use Natural system commands within the library. A user needs at least CONTROL access to use system commands.

## Modifications on FUSER System File

If the NSF **library option Set FUSER Read-Only** is set to "Y", the access level defined for the library (or library-environment combination) in the external security system also determines whether or not a user may make modifications on the FUSER system file from within the library. A user needs at least ALTER access to make modifications on the FUSER file.

# **Programming Objects**

With Natural SAF Security, Natural programming objects in libraries can be protected to control users' execution of them.

Only programming objects which are defined in the external security system can be protected; undefined programming objects can be executed by any user.

The protection of programming objects requires that Natural SAF Security has been installed appropriately; see Step 2 of the Natural SAF Security installation procedure.

#### **SAF Server Definitions**

The resource-class name for Natural programming objects is defined with the macro parameter NACLPG in the configuration module of the SAF server (see Step 4 of the Natural SAF Security installation procedure). The default name is SAGNPG.

At start-up, the SAF server retrieves a list of defined programming objects from the external security system, so that Natural SAF Security can determine which objects require authorization checks without continually accessing the SAF repository. Whenever programming-object definitions in the external security system are changed, the SAF server has to be restarted for these changes to take effect.

## Special Requirements for CA-ACF2 and CA Top Secret

For CA-ACF2 and CA Top Secret, the list of defined programming objects cannot be obtained directly from the security repository. Instead, it must be provided in an intermediate dataset into which the information is written by CA-ACF2 and CA Top Secret. The dataset must be allocated to the DD name SEFEXT in the SAF daemon's JCL. Examples are provided in the Adabas Limited Libraries source library: members SAFAEXT for CA-ACF2 and SAFTEXT for CA Top Secret. Whenever programming-object definitions in CA-ACF2 or CA Top Secret are changed, the dataset has to be newly created for these changes to take effect.

# **External Security System Definitions**

If a Natural programming object is to be protected, a resource profile has to be defined for it in the external security system.

The resource-profile name must correspond to the library ID, and the module name of the programming object, each of which may be up to 8 characters long and which must be separated by a period:

library-ID.module-name

The *library-ID* you choose depends on how you set the **Natural SAF Security Definitions** (see below).

If a Natural library is protected in a specific Natural environment (see *Access to a Library in Specific Environments* above), the programming objects contained in the library can also protected in this environment. For this purpose, a corresponding resource profile has to be defined in the external security system, identifying the environment (determined by a one-character alias), library and programming object:

a.library-ID.module-name

The access level specified in the resource profile determines whether a user can execute the programming object or not. A user needs at least READ access to be able to execute a Natural programming object.

## **Natural SAF Security Definitions**

The NSF **library option Protect Natural Modules** determines if the exexution of a Natural programming object is to be controlled by Natural SAF Security, in which case the access level defined for the programming object in the external security system determines whether a user can execute or not.

The **Protect Natural Modules** option is only evaluated if the NSF **library option Protect Libraries** has been set to a value other than "N".

An authorization check is performed when a user attempts to execute a programming object. Depending on the setting of the **Protect Natural Modules** option, the authorization check is performed either for the user's current library (as determined by the current value of the Natural system variable \*LIBRARY-ID) or for the library in which the programming object is stored.

For example, let us assume the following situation:

- A user is logged on to the library SALARY, which contains a program BONUS.
- The library SALARY has a steplib PAYGENRL, which contains a program PAYMENTS.
- The user invokes the program BONUS, which in turn invokes the program PAYMENTS.

If the option **Protect Natural Modules** is set to "Y", Natural SAF Security checks if the user is allowed to execute

- program BONUS in library SALARY, and
- program PAYMENTS in library SALARY;

this means, the following resource profiles would be checked:

- SALARY.BONUS, and
- SALARY.PAYMENTS.

If the option **Protect Natural Modules** is set to "X", Natural SAF Security checks if the user is allowed to execute

- program BONUS in library SALARY, and
- program PAYMENTS in library PAYGENRL;

that means, the following resource profiles would be checked:

- SALARY.BONUS and
- PAYGENRL.PAYMENTS.

If authorization checks are to be environment-specific, the NSF **library option with Environment** has to be set to "Y".

# **Natural Application Programming Considerations**

If the execution of programming objects in controlled by Natural Security, error NAT0963 is issued in the case of a user attempting to execute a programming object for which he/she has no authorization. If it is controlled by Natural SAF Security, however, error NAT0972 is issued in such a case instead.

# **RPC Services**

With Natural SAF Security, Natural RPC services can be protected against unauthorized use. You can protect a Natural RPC service:

- independently of the environment, or
- in specific environments.

### **Environment-Independent Use of an RPC Service**

#### **SAF Server Definitions**

The resource-class name for Natural RPC services is defined with the macro parameter NACLRP in the configuration module of the SAF server (see Step 4 of the Natural SAF Security installation procedure). The default name is SAGNRP.

#### **External Security System Definitions**

If a Natural RPC service is to be protected, a resource profile has to be defined for it in the external security system.

The resource-profile name must correspond to the library ID and subprogram name, each of which may be up to 8 characters long and which must be separated by a period:

library-ID.subprogram-name

The access level specified in the resource profile determines whether a user can use the service or not. A user needs at least READ access to be able to execute a Natural subprogram via RPC.

#### **Natural SAF Security Definitions**

The NSF RPC option Protect Services determines if access to Natural RPC services is to be controlled by Natural SAF Security, in which case the access level defined for the RPC service in the external security system determines whether a user can use the service or not.

#### Use of an RPC Service in Specific Environments

#### **SAF Server Definitions**

The resource-class name for Natural RPC services is defined with the macro parameter NACLRP in the configuration module of the SAF server (see Step 4 of the Natural SAF Security installation procedure). The default name is SAGNRP.

#### **External Security System Definitions**

If a Natural RPC service is to be protected in a specific Natural environment (Natural system-file combination), a resource profile has to be defined for the environment-service combination in the external security system. A Natural environment is determined by a one-character alias. The resource-profile name must consist of the alias, the library ID (up to 8 characters), and the subprogram name, separated from one another by periods:

a.library-ID.subprogram-name

#### **Natural Security Definitions**

In Natural Security, you have to define an environment profile for the environment. In the environment profile, the alias to be used has to be specified.

#### **Natural SAF Security Definitions**

The NSF **RPC option Protect Services** has to be set to "Y" or "F" to activate Natural SAF Security's service-access control.

The environment-specific service-access check is activated by setting the NSF RPC option with Environment to "Y". Use of the RPC service is then only possible in environments to which the user has READ access.

# **User-Defined Resources**

With Natural SAF Security, user-defined resources can be protected against unauthorized use. You can protect a user-defined resource:

- independently of the environment, or
- in specific environments.

### **Environment-Independent Use of a User-Defined Resource**

#### **SAF Server Definitions**

The resource-class name for user-defined resources is defined with the macro parameter NACLAP in the configuration module of the SAF server (see Step 4 of the Natural SAF Security installation procedure). The default name is SAGNPG.

#### **External Security System Definitions**

If a user-defined resource is to be protected, a resource profile has to be defined for it in the external security system.

The name of a resource profile can, for example, consist of a library ID, main function and subfunction. The library ID may be up to 8 characters long, the main function is usually (but not necessarily) the name of the programming object, and the subfunction is a 3-character code identifying the function to be performed. Each of the three must be separated from one another by a period:

library-ID.main-function.sub-function

The resource profile determines whether a user may access a user-defined resource or not.

#### **Natural SAF Security Definitions**

The necessary security requests are handled via **application programming interfaces** provided by Natural SAF Security.

### Use of a User-Defined Resource in Specific Environments

#### **SAF Server Definitions**

The resource-class name for user-defined resources is defined with the macro parameter NACLAP in the configuration module of the SAF server (see Step 4 of the Natural SAF Security installation procedure). The default name is SAGNPG.

#### **External Security System Definitions**

If a user-defined resource is to be protected in a specific Natural environment (Natural systemfile combination), a resource profile has to be defined for the environment-resource combination in the external security system. A Natural environment is determined by a one-character alias. The resource-profile name is composed as above, prefixed by the alias, for example:

```
a.library-ID.main-function.sub-function
```

The resource profile determines whether a user may access a user-defined resource in that environment or not.

#### **Natural Security Definitions**

In Natural Security, you have to define an environment profile for the environment. In the environment profile, the alias to be used has to be specified.

#### **Natural SAF Security Definitions**

The environment-specific resource-access check is activated by setting the NSF **user-resource option with Environment** to "Y".

The necessary security requests are handled via **application programming interfaces** provided by Natural SAF Security.

# **Overview of Resource-Class Definitions**

The following table summarized the resource-class definitions to be made in the configuration module of the SAF server:

| Resource               | Macro Parameter in Configuration Module | Default Name | Length of Resource-Profile Name |
|------------------------|-----------------------------------------|--------------|---------------------------------|
| Environments           | NACLSF                                  | SAGNSF       | 40                              |
| Libraries              | NACLTC                                  | SAGNTC       | 10                              |
| Programming objects    | NACLPG                                  | SAGNPG       | 19 or 23 (*)                    |
| RPC services           | NACLRP                                  | SAGNRP       | 19                              |
| User-defined resources | NACLAP                                  | SAGNPG       | 23                              |

<sup>\*</sup> Both NACLPG and NACLAP have the same default name, SAGNPG. If only NACLPG is used, a length of 19 is sufficient. If both NACLPG and NACLAP are used, a length of 23 is required.

# **Translation and Effects of Access Levels**

The following table shows how CA-ACF2 and CA Top Secret translate RACF attributes, and also gives an overview of the effects of the access levels:

| RACF Attribute | CA-ACF2 Resource Rule | CA Top Secret | Natural Commands                    | FUSER System File                  |
|----------------|-----------------------|---------------|-------------------------------------|------------------------------------|
| READ           | READ                  |               |                                     | FUSER is read-only.                |
| UPDATE         | UPDATE                |               | (same as profile parameter NC=0N).  |                                    |
| CONTROL        | DELETE                |               | Commands are allowed                |                                    |
| ALTER          | ADD                   | 11111         | (same as profile parameter NC=0FF). | Modification on FUSER are allowed. |

# **Examples of Resource Definitions**

This section provides examples of how resources are defined in the external security system:

- Example of Resource Definitions in RACF
- Example of Resource Definitions in CA-ACF2

Example of Resource Definitions in CA Top Secret

# **Example of Resource Definitions in RACF**

This is an example of how to define resources in RACF.

For details on RACF features, see IBM's RACF documentation. See also the SAF Security Kernel documentation.

#### Adding a Class to the Class Descriptor Table

For details on how to add a resource class to the RACF class descriptor table, see IBM's SPL RACF manual; for an example, see "IBM SYS1.SAMPLIB", member RACINSTL. Allocate a maximum length of 40 for the class. Define the class to enable discrete and generic profile use. Check further attributes controlling the level of RACF messages generated when performing RACROUTE calls, as well as the required level of SMF recording. Sample definitions are provided in source member RACFCLSX.

Add the resource class "SAGNSF" for Natural environments.

#### Updating the z/OS Router Table

Update the z/OS router table, as described in IBM's SPL RACF manual; for an example, see "IBM SYS1.SAMPLIB", member RACINSTL, section RFTABLE.

#### **Activating a New Resource Class**

Activate the new resource class "SAGNSF" with SETROPTS (see IBM's RACF Command Language Reference manual):

```
SETROPTS CLASSACT(SAGNSF)
SETROPTS GENCMD(SAGNSF)
SETROPTS GENERIC(SAGNSF)
```

#### Adding a Resource Profile for Environments and Permitting Access to it

Assume the following Natural environment (system-file combination) to be protected:

```
FNAT=(76,225)
FDIC=(76,148)
FSEC=(76,223)
FUSER=(76,1000)
```

To add a resource profile for the above environment, and grant READ access to user ID "ADE", issue the following RACF commands:

```
RDEFINE SAGNSF 0007600225000760014800076002300007601000 UACC(NONE)
PERMIT 0007600225000760014800076002300007601000
CLASS(SAGNSF) ACCESS(READ) ID(ADE)
```

## **Example of Resource Definitions in CA-ACF2**

This is an example of how to define resources in CA-ACF2.

For details on CA-ACF2 features, see Computer Associates' CA-ACF2 documentation. See also the *SAF Security Kernel* documentation.

### Adding a CLASMAP Record for Environments

Add a CLASMAP record for Natural environments as follows:

```
ENTITYLN(0) MUSID() RESOURCE(SAGNSF) RSRCTYPE(NSF)
```

#### Defining a Resource Rule for an Environment and Allowing Access to it

Assume the following Natural environment (system-file combination) to be protected:

```
FNAT=(76,225)
FDIC=(76,148)
FSEC=(76,223)
FUSER=(76,1000)
```

To allow the above environment for all user IDs, define the following rule:

```
$KEY(0007600225000760014800076002300007601000)
TYPE(NSF) UID(*) SERVICE(READ, UPDATE) ALLOW
```

#### **Disallowing Access to an Environment**

To disallow access to the above environment for user ID "ADE", define the following rule:

```
$KEY(0007600225000760014800076002300007601000)
TYPE(NSF) UID(ADE) SERVICE(READ, UPDATE) PREVENT
```

#### **Example of Resource Definitions in CA Top Secret**

This is an example of how to define resources in CA Top Secret.

For details on CA Top Secret features, see Computer Associates' CA Top Secret documentation. See also the *SAF Security Kernel* documentation.

#### Adding a Resource Type for Environments to the Resource Definition Table

To add the resource type "SAGNSF" for Natural environments to the CA Top Secret resource definition table (RDT), issue the following command (see Computer Associates' CA Top Secret Reference Guide for details):

```
TSS ADD(RDT) RESCLASS(SAGNSF)
RESCODE(HEXCODE)
ATTR(LONG)
ACLST(NONE, READ, CONTROL)
DEFACC(NONE)
```

#### Adding a Resource Profile for an Environment and Assigning Ownership

Ownership must be assgined to a resource profile, before access to it can be permitted.

Assume the following Natural environment (system-file combination) to be protected:

```
FNAT=(76,225)
FDIC=(76,148)
FSEC=(76,223)
FUSER=(76,1000)
```

To define a resource profile for the above environment, and assign user "USER1" as owner to this resource profile, issue the following command:

```
TSS ADD(USER1) SAGNSF(0007600225000760014800076002300007601000)
```

#### Permitting Access to an Environment

To grant user "ADE" READ access to the above environment, issue the following command:

TSS PER(ADE) SAGNSF(0007600225000760014800076002300007601000) FAC(fac) ACCESS (READ)

## 5 Administrator Services

| NSF Options          | 34 |
|----------------------|----|
| Environment Profiles |    |
| SAF Online Services  | 42 |

The Administrator Services subsystem of Natural Security provides the following functions which are used in conjunction with Natural SAF Security:

In order to use these functions:

- you need to have access to the Natural Security library SYSSEC;
- you have to be defined in Natural Security as a user of type "Administrator";
- you need to have access to the Administrator Services subsystem of Natural Security (see Access to Administrator Services in the Natural Security documentation).

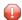

**Caution:** The user ID DBA should not be used for testing purposes. If you log on to SYSSEC as user DBA, any Natural SAF Security settings and checks will be ignored. As indicated in the *Natural Security* installation documentation, the user ID DBA should only be used for the initial definition of Natural Security administrators and for recovering the Natural Security environment.

## **NSF Options**

Natural Security's Administrator Services provide several options which are used in conjunction with Natural SAF Security to setup your security environment. These **General NSF options** are only available if Natural SAF Security is installed.

For any changes of these options to take effect, you have to restart the SAF server and then restart your Natural session.

#### To invoke the General NSF options:

- On the Natural Security **Main Menu**, select **Administrator Services**. The **Administrator Services Menu 1** will be displayed.
- 2 On this menu, select General NSF options. The first General NSF Options screen will be displayed.
- 3 **General NSF Options** consists of two screens. With PF7 and PF8, you can switch between them.

The following types of NSF options are available:

- Security System
- User Options
- NSC Support of RACF
- Environment Options
- Library Options
- RPC Options

#### ■ User-Resource Options

The individual options are described below.

## **General NSF Options 1:**

```
*** NATURAL SECURITY ***
05:23:23
                                                             2015-12-16
                         - General NSF Options 1 - Server Id 20020
                                        Created ... 2011-09-26 by ADE
                                        Modified .. 2015-12-31 by ADE
Security System
External Security System ... RACF
                                    Server ID ..... 20020
                                    Protection Level ..... 1
Natural Security ..... FSEC
User Options
NSF *GROUP ..... Y (Y,N)
                                    NSC Group ID ..... Y (Y,N)
NSF *USER-NAME ..... Y (Y,N)
                                    NSC User ID ...... N (Y,N,I)
NSF *ETID .....(N,O,B,A,J,T) N
                                    NSC Logon Priv. Library N (Y,D,N)
NSF *USER Automatic Logon .. N (Y,N)
NSC Support of RACF
NSC User Maintenance ..... N (X,Y,N)
Password case-sensitive .... N (Y,N) General Group ID .....
Enter-PF1---PF2---PF3---PF4---PF5---PF6---PF7---PF8---PF9---PF10--PF11--PF12---
                     Def. Flip NSC
     Help
           Exit
                                         NSF2
                                                                Canc
```

#### **Security System**

| Option            | Explanation                                                                                                    |
|-------------------|----------------------------------------------------------------------------------------------------|
| External Security | In this field, you specify the external security system to be used.                                                                                                    |
| System            | Possible values are: RACF, ACF2 (= CA-ACF2), TOPS (= CA Top Secret) and SAF.                                                                                                    |
|                   | The default value is SAF: this means that only NSF Options which apply to all supported external security systems are evaluated, while those which are specific to a certain security system will be ignored. |
|                   | <b>Note:</b> The value of this option is evaluated internally by Natural SAF Security only,                                                                                                    |
|                   | but is not communicated to the SAF server. In the SAF server, the external security system is specified in the configuration module.                                                                          |
| Server ID         | In this field, you specify the node ID of the SAF server to be used (that is, the value of the parameter GWDBID as specified in the SAF server installation).                                                 |
| Natural Security  | This field is reserved for future use. At present, it must contain "FSEC".                                                                                                    |

| Option           | Explanation                                                                                                    |
|------------------|----------------------------------------------------------------------------------------------------|
| Protection Level | This field is used to activate Natural SAF Security. Possible values are:                                                                                                    |
|                  | ■ 1 = Natural SAF Security is not active, and the SAF server is not accessed. Access to the Natural session is controlled by Natural Security.                                                                                                |
|                  | ■ 2 = Natural SAF Security is active. Users must be defined in the external security system, and access to the Natural session is controlled by the SAF server. Within the session, Natural Security determines what users are allowed to do. |
|                  | ■ 3 = Same as 2. However, if a user is not defined in the external security system, he/she <i>must</i> be defined in Natural Security - in which case access to the Natural session is controlled by Natural Security.                        |
|                  | ■ 5 = Same as 1. In addition, the Natural SAF Security application programming interfaces are available for use, and their use is controlled by the SAF server.                                                                               |

## **User Options**

| Option            | Explanation                                                                                                    |
|-------------------|----------------------------------------------------------------------------------------------------|
| NSF *GROUP        | This option determines whether the group ID defined in the external security system is to be used as value for the Natural system variable $*GROUP$ (Y/N).                                                                                                    |
|                   | It is recommended that this option be set to "Y" (see also option <b>NSC Group ID</b> below).                                                                                                    |
| NSC Group ID      | This option determines whether the group IDs defined in the external security system also have to be defined in Natural Security (Y/N).                                                                                                    |
|                   | It is recommended that this option be set to "Y"; any conditions of use associated with the Natural Security group profile can then be controlled by Natural Security.                                                                                                    |
|                   | If there are multiple default groups in the external security system, instead of having to define all these groups in Natural Security, you can define one <b>General Group ID</b> (see below), which will be used by the Natural logon procedure for the logon of all users defined in the external security system.                            |
|                   | RACF:                                                                                                    |
|                   | RACF allows for a user to be in multiple groups. If this option is set to "Y", any of these groups can be used for a logon to a protected library, and they will be evaluated by the Natural logon procedure to select the group to be used for the logon.                                                                                       |
| NSF<br>*USER-NAME | This option determines whether the user name defined in the external security system is to be used as value for the Natural system variable *USER-NAME (Y/N).                                                                                                    |
| NSC User ID       | This option determines whether, in addition to being defined in the external security system, users also have to be defined in Natural Security (Y/N).                                                                                                    |
|                   | If set to "Y", the Natural Security user profile will be used once the user has successfully logged on to the external security system. After the initial logon, the conditions of use associated with the Natural Security user profile will be controlled by Natural Security. However, Natural Security will not perform any password checks. |

| Option                          | Explanation                                                                                                    |
|---------------------------------|----------------------------------------------------------------------------------------------------|
| NSF *ETID                       | This option determines if and how ETIDs (end of transaction IDs) are to be generated by Natural SAF Security at the start of the Natural session:                                                                                                    |
|                                 | ■ N = No ETIDs are generated by Natural SAF Security; they are generated by Natural Security.                                                                                                    |
|                                 | ■ <b>O</b> = Generate ETIDs only for online users.                                                                                                    |
|                                 | ■ $\mathbf{B}$ = Generate ETIDs only for batch-mode users.                                                                                                    |
|                                 | ■ <b>A</b> = Generate ETIDs for all (online and batch-mode) users.                                                                                                    |
|                                 | ■ $J = Use$ the job name as ETID (for batch-mode users only).                                                                                                    |
|                                 | ■ <b>T</b> = Use the value of the Natural system variable *INIT-ID as ETID.                                                                                                    |
| NSC Logon Priv.<br>Library      | This option controls users' access to private libraries:                                                                                                    |
|                                 | ■ N = Access to private libraries is controlled by Natural Security.                                                                                                    |
|                                 | ■ Y = When a user logs on without specifying a library ID, the current value of the Natural system variable *USER will be used as library ID. If the library option <b>Protect Libraries</b> (see below) is set, this requires a corresponding resource profile for this library.                                                                                                    |
|                                 | ■ <b>D</b> = When a user logs on without specifying a library ID, the current value of the Natural system variable *USER will be used as library ID. If the library option <b>Protect Libraries</b> (see below) is set, this requires a corresponding resource profile for the value specified as <b>Resource priv. lib.</b> (see below). Access validation in the external security system will be based on this value (instead of the value of the system variable *USER). |
|                                 | If this option is set to a value other than "N", the library option <b>Protect Libraries</b> (see below) must also be set to a value other than "N".                                                                                                    |
| Resource priv. lib.             | Only applicable if <b>NSC Logon Priv. Library</b> (see above) is set to "D": In this field, you specify the value which is to be used for access validation to private libraries. This value applies to all users.                                                                                                    |
|                                 | The default value is the string *USER.                                                                                                    |
| NSF *USER<br>Automatic<br>Logon | When Automatic Logon is used (Natural profile parameter AUT0=0N), Natural uses the value of the Natural system variable *INIT-USER as value for the Natural system variable *USER. To prevent this, you can use this option.                                                                                                    |
|                                 | ■ <b>Y</b> = The *INIT-USER value is not used for *USER.                                                                                                    |
|                                 | ■ $N = \text{The *INIT-USER value is used for *USER (this is the default).}$                                                                                                    |
| Password<br>Case-Sensitive      | This option is relevant if the external security system is set to distinguish between lower-case and upper-case characters in user passwords. It determines whether or not this distinction is to be made by Natural SAF Security as well:                                                                                                    |
|                                 | ■ N = Natural SAF Security internally converts all alphabetical characters in passwords to upper-case.                                                                                                    |
|                                 | ■ Y = Natural SAF Security distinguishes between lower- and upper-case characters in passwords.                                                                                                    |

| Option              | Explanation                                                                                                    |
|---------------------|----------------------------------------------------------------------------------------------------|
|                     | If you set this option to "Y", the option <b>Password Case-Sensitive</b> in Natural Security's <i>Library and User Preset Values</i> is automatically set to "Y" as well to ensure consistent password checking.                                                                                                    |
|                     | If you set this option to "Y", make sure that any password input fields used also distinguish between lower- and upper-case. This may affect the logon screen, the user exit LOGONEX1, any logon-related Natural Security application programming interfaces, or Natural's RPC-logon-related application programming interfaces.                                                                                                    |
| General Group<br>ID | This option is useful if there are multiple default groups in the external security system and you do not wish to define all these groups in Natural Security. In this field, you can specify the ID of a group defined in Natural Security. For the Natural logon procedure, this group ID will be used instead of a default group ID: This means that the security profile of this group applies to <i>all</i> users defined in the external security system. |
|                     | If a group ID is specified in this field, the options NSF *GROUP and NSC Group ID (see above) must both be set to "Y".                                                                                                    |

## **NSC Support of RACF**

This option is only available if RACF is used as the external security system.

| Option                  | Explanation                                                                                                    |
|-------------------------|----------------------------------------------------------------------------------------------------|
| NSC User<br>Maintenance | This option allows you to change user passwords in RACF user profiles, with the base segment field keyword EXPIRED, from within Natural Security's user maintenance.                                                                                                    |
|                         | Before this option can be used, the subprogram NSFRACF1, whose source is supplied in the library SYSSEC, has to be cataloged in SYSSEC under the name NSCNRACF. The source is made available for you to see its highly sensitive functioning. You need not make any changes to it, but can catalog it as it is. If necessary, however, you may adjust it to suit your requirements. |
|                         | Using this option/subprogram requires that in RACF you have the appropriate authorizations. That is, you can only set the RACF user passwords and EXPIRED base segment field keywords via Natural Security if you are allowed to do so in RACF itself.                                                                                                    |
|                         | Setting this option to "Y" causes the following changes on Natural Security user profile screens:                                                                                                    |
|                         | ■ Instead of the user name as defined in Natural Security, the user name as defined in the RACF user profile is displayed.                                                                                                    |
|                         | ■ Instead of the fields <b>New Password</b> and <b>Change After</b> <i>nnn</i> <b>Days</b> , the field <b>RACF Password</b> is displayed. If you enter a password in that field, this will cause the user's password as defined in the <i>RACF</i> user profile to be changed accordingly.                                                                                          |
|                         | To set the <i>Natural Security</i> user password, you press PF9.                                                                                                    |
|                         | Setting this option to "X" has the same effects as "Y". In addition, it causes a check to be performed as to which user IDs defined in Natural Security are also defined in RACF. As a                                                                                                    |

| Option | Explanation                                                                                                    |
|--------|----------------------------------------------------------------------------------------------------|
|        | result, the user IDs defined in both systems will be marked accordingly on Natural Security's <b>User Maintenance</b> selection list. |

#### **General NSF Options 2:**

```
*** NATURAL SECURITY ***
13:45:37
                                                                2015-12-16
                         - General NSF Options 2 -
                                                            Server Id 26580
                                          Created ... 2011-09-01 by ADE
                                          Modified .. 2015-12-31 by ADE
 Environment Options
 Protect Environments ...... N (Y,N) Allow Undef. Environments .. N (Y,N)
 Library Options
 Protect Libraries ...... N (Y,L,R,*,N) with Environment ..... N (Y,N)
 Disable Natural Commands ... N (Y,N) Set FUSER Read-Only ...... N (Y,N)
 Protect Natural Modules .... N (Y,X,N)
 RPC Options
 Protect Services ...... N (Y,F,N) with Environment ..... N (Y,N)
User-Resource Options
 with Environment ...... N (Y,N) Allow Undef. Resources ..... N (Y,N)
Enter-PF1---PF2---PF3---PF4---PF5---PF6---PF7---PF8---PF9---PF10--PF11--PF12---
     Help
            Exit Def. Flip NSF1
                                                                   Canc
```

#### **Environment Options**

| Option               | Explanation                                                                                                    |
|----------------------|----------------------------------------------------------------------------------------------------|
| Protect Environments | This option determines whether the environment profile of the system-file                                                           |
|                      | combination (FNAT, FUSER, FDIC, FSEC) is to be checked at the logon (Y/N).                                                          |
|                      | <b>Y</b> = The access level defined for the environment in the external security system                                             |
|                      | determines whether a user has access to it or not.                                                                                  |
|                      | ■ <b>N</b> = Users have access to any environment.                                                                                  |
|                      | See also <i>Environment Profiles</i> below.                                                                                         |
| Allow Undef.         | This option determines whether undefined system-file combinations are to be                                                         |
| Environments         | accepted at the logon (Y/N).                                                                                                    |
|                      | This option is only relevant if RACF is used as external security system. With other external security systems, it will be ignored. |

## **Library Options**

| Option                      | Explanation                                                                                                    |
|-----------------------------|----------------------------------------------------------------------------------------------------|
| Protect Libraries           | This option determines whether the library access level is to be checked via the SAF server:                                                                                                    |
|                             | ■ Y = To log on to a library, users need at least READ access to the library and all steplibs defined for that library.                                                                                                    |
|                             | ■ L = To log on to a library, users need at least READ access to the library (but not to the steplibs).                                                                                                    |
|                             | ■ <b>R</b> = If RACF is used as external security system, you can set this option to "R": The library access level will be checked, but access to libraries not defined in RACF will also be possible. The access level of the library and its steplibs will be checked. |
|                             | ■ * = This is the same as "R", except that only the access level of the library itself (but not of the steplibs) will be checked.                                                                                                    |
|                             | ■ N = Access to libraries is controlled by Natural Security according to the Natural Security logon rules.                                                                                                    |
|                             | "R" and "*" only apply with RACF. For other security systems, they are not possible.                                                                                                    |
|                             | If this option is set to a value other than "N", the user option NSC Logon Priv. Library (see above) must also be set to a value other than "N".                                                                                                    |
| with<br>Environment         | This option determines whether the environment alias is to be used as prefix of the resource library for the access-level check $(Y/N)$ .                                                                                                    |
|                             | See also Environment Profiles below.                                                                                                    |
| Disable Natural<br>Commands | This option determines whether the use of Natural system commands is to be controlled by the access level (Y/N).                                                                                                    |
|                             | If this option is set to "Y", the access level determines whether the use of Natural system commands is allowed:                                                                                                    |
|                             | ■ If the access level is CONTROL or higher, the use of system commands is allowed.                                                                                                    |
|                             | if the access level is lower than CONTROL, the use of system commands is not allowed.                                                                                                    |
|                             | If this option is set to "Y", the Natural profile parameter NC as well as any settings concerning system commands in Natural Security library profiles (Allow System Commands, Command Restrictions and Editing Restrictions) will be ignored.                           |
| Set FUSER<br>Read-Only      | This option determines whether read-only access to the FUSER system file is to be controlled by the access level (Y/N).                                                                                                    |
|                             | If this option is set to "Y", the access level determines whether modifications of the data on the FUSER system file are allowed:                                                                                                    |
|                             | ■ If the access level is ALTER, modifications on the FUSER file are allowed. This requires the definition of a Natural scratch-pad file (as described in the Natural <i>Operations</i> documentation for mainframes).                                                    |
|                             | ■ If the access level is lower than ALTER, modifications on the FUSER file are not allowed.                                                                                                    |

| Option                     | Explanation                                                                                                    |
|----------------------------|----------------------------------------------------------------------------------------------------|
|                            | If this option is set to "Y", the R0 option of the Natural profile parameter FUSER is ignored.                                                         |
| Protect Natural<br>Modules | This option determines whether the execution of Natural programming objects is to be controlled by the external security system:                       |
|                            | ■ Y = It is checked whether a programming object may be executed for the current library (as determined by the Natural system variable *LIBRARY - ID). |
|                            | ■ <b>X</b> = It is checked whether a programming object may be executed in the library in which it is stored.                                          |
|                            | ■ <b>N</b> = Execution permission is controlled by the Natural Security library profile containing the programming object.                             |
|                            | An example of the effects of this option is shown under Programming Objects > Natural SAF Security Definitions.                                        |
|                            | The use of this option requires that certain Natural profile parameters be set; see Step 2 of the Natural SAF Security installation procedure.         |

## **RPC Options**

| Option           | Explanation                                                                                                    |
|------------------|----------------------------------------------------------------------------------------------------|
| Protect Services | This option determines if the Natural RPC service access is to be checked via the SAF server (N/Y/F):                                                                                                    |
|                  | ■ <b>N</b> = Access to a service is controlled by the Natural Security library profile of the library containing the subprogram.                                                                                                    |
|                  | ■ Y = Access to a service is controlled by the resource profile. Users need at least READ access to execute a service. In addition, the library profile of the library containing the subprogram applies. Access to services not defined in RACF is also possible. |
|                  | ■ <b>F</b> = This is the same as "Y", except that access to services not defined in RACF is not possible.                                                                                                    |
|                  | "Y" and "F" are only different for RACF; for other security systems, "F" has the same effect as "Y".                                                                                                    |
| with Environment | This option determines whether the environment alias is to be used for the service-access check (Y/N).                                                                                                    |
|                  | See also <i>Environment Profiles</i> below.                                                                                                    |

### **User-Resource Options**

| Option                 | Explanation                                                                                                    |  |
|------------------------|----------------------------------------------------------------------------------------------------|--|
| with Environment       | This option determines whether the environment alias is to be used as prefix to the resource definitions (Y/N).  See also <i>Environment Profiles</i> below. |  |
| Allow Undef. Resources | *                                                                                                    |  |

## **Environment Profiles**

If you wish to protect resources in specific environments, you have to define environment profiles for these environments (that is, security profiles for the individual system-file combinations).

In an environment profile, you specify a one-character alias for the environment. The alias is used to identify the environment to the external security system; the environment-specific resource profiles whose names are prefixed with this alias determine users' access rights, if the **with Environment** option for the resource class in question is set to "Y" in the **NSF options** (see above).

To define environment profiles, you use the Natural Security function "Environment Profiles", as described under *Defining Environment Profiles* in the section *Protecting Environments* of the *Natural Security* documentation.

For any environment-profile modifications to take effect in Natural SAF Security, you have to restart your Natural session.

## **SAF Online Services**

SAF Online Services provide several functions for monitoring the SAF server. They are described under *SAF Online Services* in the *Natural Security* documentation.

#### To invoke SAF Online Services:

from within the Natural Security library SYSSEC: select it from the **Administrator Services**Menu;

Or:

from anywhere else in Natural: issue the direct command SYSSAFOS.

To be able to access SAF Online Services, a utility security profile for SYSSAFOS has to be defined in Natural Security (as described in the section *Protecting Utilities* of the *Natural Security* documentation).

# 6 Application Programming Interfaces

| Overview of Application Programming Interfaces          | 46 |
|---------------------------------------------------------|----|
| APIs for User and Password Authentication               | 46 |
| API for Checking Resource Access to Dedicated API Class | 48 |
| APIs for Maintaining Resource Profiles                  | 48 |
| API for Checking Access Rights to a Resource            | 50 |
| API for Obtaining Information from the SAF Server       | 50 |
| API for Maintaining RACF User Definitions               | 51 |
| Natural Security APIs                                   | 52 |

This section describes the application programming interfaces (APIs) provided by Natural SAF Security. It covers the following topics:

## **Overview of Application Programming Interfaces**

Natural SAF Security provides the following application programming interfaces (APIs):

| Function                                              | Invoked Subprogram | Example Program of how to Invoke the Subprogram |
|-------------------------------------------------------|--------------------|-------------------------------------------------|
| User and password authentication.                     | NSFNPAS            | PGMSFU01                                        |
|                                                       | NSFNPASZ           | PGMSFU02                                        |
|                                                       | NSFNPAX            | PGMSFU03                                        |
| Check resource access to a dedicated API class.       | NSFNAPC            | PGMSFC <i>nn</i>                                |
| Maintain resource profiles.                           | NSFNRES            | PGMSFR <i>nn</i>                                |
| Check access rights to a resource.                    | NSFNRES, NSFNREX   | PGMSFX <i>nn</i>                                |
| Obtain miscellaneous information from the SAF server. | NSFNINF            | PGMSFI <i>nn</i>                                |
| Maintain user definitions in RACF.                    | NSFADM             | PGMSAF <i>nn</i>                                |

The example programs are provided in the Natural Security library SYSSEC.

## **APIs for User and Password Authentication**

- NSFNPAS
- NSFNPASZ
- NSFNPAX

#### **NSFNPAS**

The subprogram NSFNPAS can be called from any Natural library to verify the authentication of a user (\*USER) and, optionally, establish that the user was already logged on.

Five different sub-calls are available:

| PPAS-FUNC | Action                                                                         |  |
|-----------|--------------------------------------------------------------------------------|--|
| INDQVER   | Verify user ID (not password) and create ACEE.                                 |  |
| INDQVPW   | Verify user ID and password, creating new ACEE.                                |  |
| INDQVPO   | Verify user ID and password without creating new ACEE (CA Top Secret only)     |  |
| INDQVPT   | NDQVPT Verify user ID and password without creating ACEE (CA Top Secret only). |  |
| INDQVPC   | Verify user ID and password and change password creating new ACEE.             |  |

The parameter data area NSFAPAS is available to invoke this subprogram. Its fields are:

| Field     | Format/Length | Description                                                          |  |
|-----------|---------------|----------------------------------------------------------------------|--|
| PPAS-FUNC | B1            | Indicates type of verification check required.                       |  |
| PPAS-RETC | I2            | Return code: 8 = error; 16 = severe error.                           |  |
| PPAS-POLD | A8            | Existing (old) password.                                             |  |
| PPAS-PNEW | A8            | New password.                                                        |  |
| PPAS-ACCN | A8            | Accounting information - for future use.                             |  |
| PPAS-SERR | B8            | Return code (as described in the SAF Security Kernel documentation). |  |

#### **NSFNPASZ**

To verify the password of any other user ID, the subprogram NSFNPASZ is provided.

The parameters are the same as described for subprogram NSFNPAS above.

In addition, the parameter data area NSFAPAS contains the following fields for NSFNPASZ:

| Field      | Format/Length | Description                                      |
|------------|---------------|--------------------------------------------------|
| PPAS-PUSER | A8            | User ID of user whose password is to be changed. |
| PPAS-PMSG  | A40           | Message text returned from the SAF server.       |

#### **NSFNPAX**

To verify and change the password of \*USER, the subprogram NSFNPAX is provided.

The parameters are the same as described for the subprogram NSFNPAS above.

In addition, the parameter data area NSFAPAS contains the following fields for NSFNPAX:

| Field      | Format/Length | Description                                |
|------------|---------------|--------------------------------------------|
| PPAS-PUSER | A8            | Not used.                                  |
| PPAS-PMSG  | A40           | Message text returned from the SAF server. |

## **API for Checking Resource Access to Dedicated API Class**

The subprogram  $\mbox{NSFNAPC}$  can be called from any Natural library to check the access to a general resource profile.

## **Input Parameters:**

| Parameter | Content                                                                                                    |  |
|-----------|----------------------------------------------------------------------------------------------------|--|
| PRES-PROF | Name of desired profile.                                                                                                    |  |
| PRES-CLAS | Name of desired class.                                                                                                    |  |
| PRES-ATTR | Access level to be checked:                                                                                                    |  |
|           | H'02' = READ access H'04' = UPDATE access H'08' = CTL access H'80' = ALTER access  If you specify H'00', the highest access level will be returned. |  |

## **Output Parameters:**

| Parameter | Content                                                                                                    |  |
|-----------|----------------------------------------------------------------------------------------------------|--|
| PRES-ATTR | If $\mbox{H{\sc i}}\mbox{00{\sc i}}$ was specified as input, this field returns the highest acceptable access level |  |
|           | Return code: 0 = Profile allowed for given access level.                                                            |  |
|           | 8 = Error (in this case, the field PRES-SERR contains the SAF error code).                                          |  |

## **APIs for Maintaining Resource Profiles**

NSFNRES

#### NSFNREX

#### **NSFNRES**

The subprogram NSFNRES can be called from any Natural library to read and maintain security-profile information.

RACF, CA Top Secret and CA-ACF2 enable different levels of functionality to be achieved. The different functions are shown below:

| PRES-FUNC | Action                                                                                                    |  |
|-----------|----------------------------------------------------------------------------------------------------|--|
|           | Retrieve field(s) from user, group, and general profiles of the security system. CA Top Sec and CA-ACF2 allow fields such as PGMRNAME to be read from a base segment.                                                                                     |  |
| INDQRDN   | Retrieve next resource profile in collating sequence. The name of the resource and selected field(s) can be retrieved. CA Top Secret permits only the USER class to be retrieved in this way. This functionality is currently not available with CA-ACF2. |  |

The parameter data area NSFARES is available to invoke this subprogram. Its fields are:

| Field     | Format/Length | Description                                                                                                    |  |
|-----------|---------------|----------------------------------------------------------------------------------------------------|--|
| PRES-FUNC | B1            | Indicates function type required.                                                                                |  |
| PRES-ATTR | B1            | Not used for this call.                                                                                          |  |
| PRES-RETC | I2            | Return code: 0 = call successful; 4 = profile not found/EOL; 8 = error.                                          |  |
| PRES-CLAS | A8            | Required resource class/type.                                                                                    |  |
| PRES-GRUP | A8            | Default user group - returned.                                                                                   |  |
| PRES-PROF | A32           | Name of resource profile.                                                                                        |  |
| PRES-FLDA | A8/1:4        | Profile field names (array).                                                                                     |  |
| PRES-SERR | B8            | 8-byte return code (as described in the SAF Security Kernel documentation).                                      |  |
| PRES-SLOG | A4            | Reserved for future use.                                                                                         |  |
| PRES-DATA | B16/1:16      | Profile data input/output area. The data layout is described in detail in the <i>IBM RACROUTE</i> documentation. |  |

#### **NSFNREX**

The subprogram NSFNREX is an extended version of the subprogram NSFNRES. It allows you to process up to 1024 bytes of data per request.

The parameter data area NSFAREX is available to invoke this subprogram. Its fields are identical to NSFARES (see above), except PRES-DATA, whose format/length is B16/1:64.

## **API for Checking Access Rights to a Resource**

The subprogram NSFNRES can be called from any Natural library to test a user's authorization to any resource profile, including those used to protect Natural objects.

| PRES-FUNC                    | Action                                        |
|------------------------------|-----------------------------------------------|
| INDQCHK (PRES-ATTR supplied) | Check authorization at given level of access. |
| INDQCHK (PRES-ATTR zero)     | Determine user's maximum access level.        |

The parameter data area NSFARES is provided to invoke this subprogram. Its fields are:

| Field     | Format/Length | Description                                                                                                    |  |
|-----------|---------------|----------------------------------------------------------------------------------------------------|--|
| PRES-FUNC | B1            | Indicates function type required.                                                                                          |  |
| PRES-ATTR | B1            | Access level to be tested; either zero or determine highest level (as described in the <i>IBM RACROUTE</i> documentation). |  |
| PRES-RETC | I2            | Return code: 0 = success; 8 = error.                                                                                       |  |
| PRES-CLAS | A8            | Resource class/type.                                                                                                    |  |
| PRES-PROF | A32           | Name of resource profile.                                                                                                  |  |
| PRES-SERR | B8            | 8-byte return code (as described in the SAF Security Kernel documentation).                                                |  |

## **API for Obtaining Information from the SAF Server**

The subprogram NSFNINF is provided to perform a number of functions which may be useful when using Natural SAF Security.

The different functions provided are:

| PINFFUNC | Action                                                                      |  |  |
|----------|-----------------------------------------------------------------------------|--|--|
| INF-1    | Determine last "access denied" message for this user.                       |  |  |
| INF-2    | Determine last "access denied" message - internal format.                   |  |  |
| INF-3    | Return invocation count.                                                    |  |  |
| INF-4    | Return environment code.                                                    |  |  |
| INF-5    | Read user name and group from values stored.                                |  |  |
| INF-6    | Update user-name/group values; for example, if these are to be reformatted. |  |  |
| INF-7    | Currently not available.                                                    |  |  |
| INF-8    | Currently not available.                                                    |  |  |
| INF-9    | Write SMF record.                                                           |  |  |

The parameter data area NSFAINF is provided to invoke this subprogram. The local data area NSFLEQU defines the necessary equate values.

| Field         | Format/Length | Description                       |
|---------------|---------------|-----------------------------------|
| PINFFUNC      | B2            | Indicates function type required. |
| PINFRETC      | I2            | Return code: zero = success.      |
| PINFDATA-SUBR | I4            | Error - sub-response.             |
| PINFDATA-TEXT | A72           | Last error message.               |
| PINF-COUNT    | I4            | Invocation count.                 |
| PINF-ENV      | A1            | Current environment code.         |
| PINF-GROUP    | A8            | Group.                            |
| PINF-NAME     | A32           | User name.                        |
| PINF-SMFLEN   | B1            | Length of SMF data to be written. |
| PINF-SMFTXT   | B255          | Data to be written - A15 * 17.    |

## **API for Maintaining RACF User Definitions**

The subprogram NSFADM can be invoked from any Natural library. It allows you to maintain user definitions contained in RACF from within Natural. It can only be applied to user definitions in RACF, not in other external security systems.

Performing any user maintenance function via NSFADM requires that in RACF you have the appropriate authorization to do so. That is, you can only perform these functions via Natural SAF Security if you are allowed to perform them in RACF itself.

The following functions are provided:

- Add user
- Connect user to a group
- Remove user from a group
- Delete user

For details on how to invoke the subprogram, and on the individual input and output parameters, see the source codes of the example programs PGMSAF*nn*.

## **Natural Security APIs**

When Natural SAF Security is active, the evaluations made by some Natural Security APIs will be based not only on user data defined in Natural Security, but also on user data as defined in the external security system. This affects the following APIs:

- subprogram NSC---L,
- subprogram NSCXR with parameters POBJ-TYPE='US' and SUB-TYPE='GR', 'GP' and 'GM'.

## Index

## N

Natural SAF Security, v